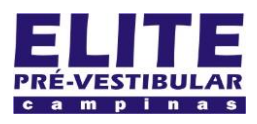

## **SIOI 12SE (e1)** www.eLitecampinas.com.br

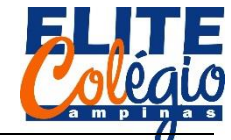

**CRIANDO UM SEMÁFORO AULA 03 MONTAGEM DO CIRCUITO**

Nesta aula, vamos criar um semáforo simples, que mantém o sinal verde por 5 segundos, passando depois para amarela (desligando a verde), mantendo-se assim por 2 segundos, posteriormente desliga-se o amarelo e liga o vermelho por 5 segundos. Passado este tempo, o ciclo recomeça mantendo apenas o verde asceso.

Para isso, você vai usilizar um resistor de 220 Ohm, ou algum próximo: o professor irá te informar qual o disponível.

Siga os passos das imagens a seguir.

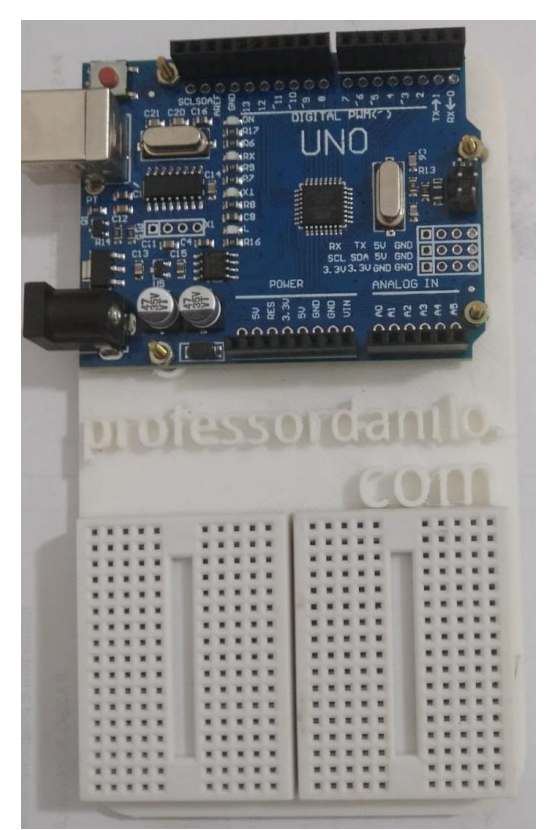

Figura 1: observe nesta figura o Arduino UNO parafusado na sua base com as duas matrizes de contatdo ligadas à ele.

Está com dúvida sobre o funcionamento da matriz de contato? Consulte a folha da aula passada. Para isso você pode escanear o QR-code abaixo.

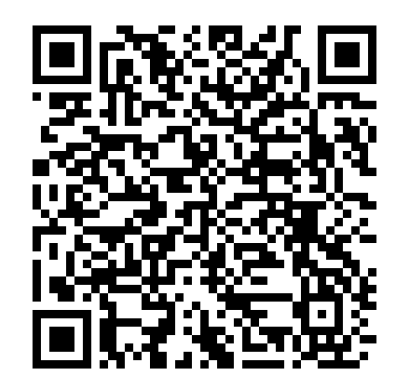

*PROFESSOR DANILO ROBÓTICA – 9 ANO – 03/03/2022*

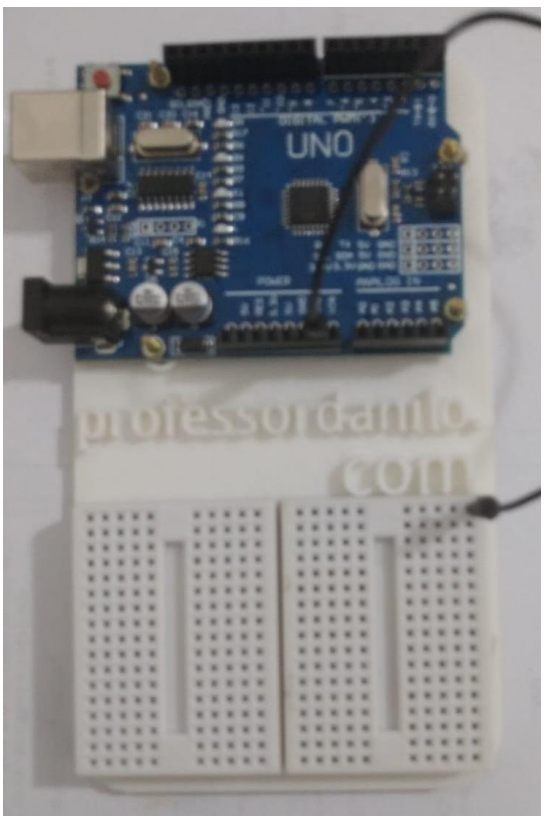

Figura 2: Note o cabo preto conectando uma linha da matriz de contato com o GND

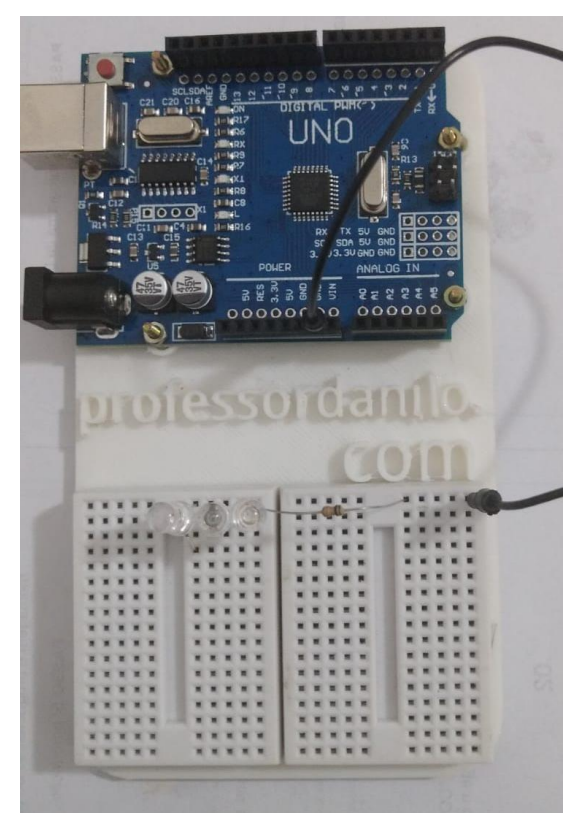

Figura 3:No GND o professor conectou três LEDS, nas cores verde, amarela e azul, olhando da direita para a esquerda. Lembre-se que o LED é polarizado e a perna mais cura deve ser conectada ao GND. O professor colocou, portanto, todos os LEDs com a perna menor do outro lado do resistor.

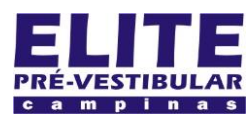

# **SIOI 12SE (e1)** www.eLitecampinas.com.br

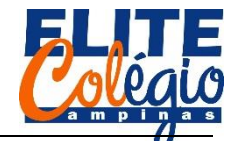

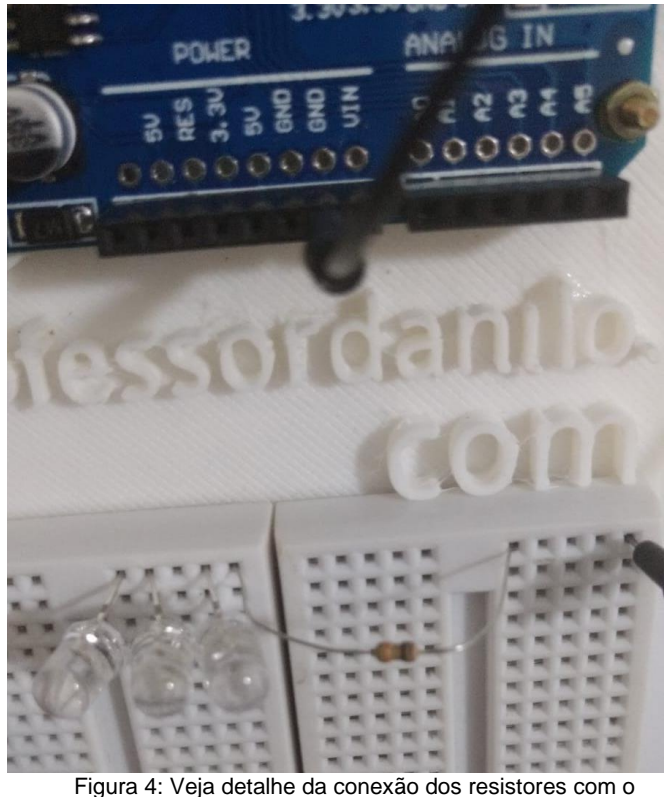

resistor.

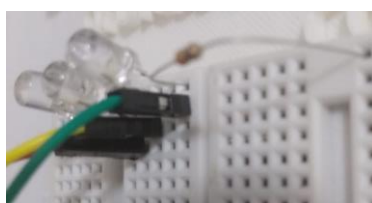

Figura 5: agora conectamos um fio em cada um dos LEDs. O professor escolheu usar os fios nas cores correspondentes às cores do LED. Se quiser ver este material na sua versão colorida, leia o QR-code abaixo.

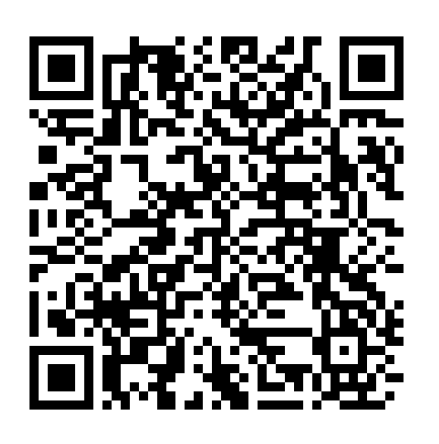

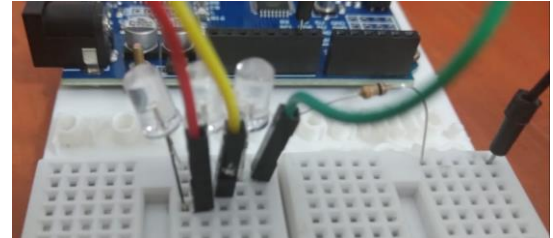

Figura 6: Veja de outro ângulo as conexões dos fios com os LEDs.

### *PROFESSOR DANILO ROBÓTICA – 9 ANO – 03/03/2022*

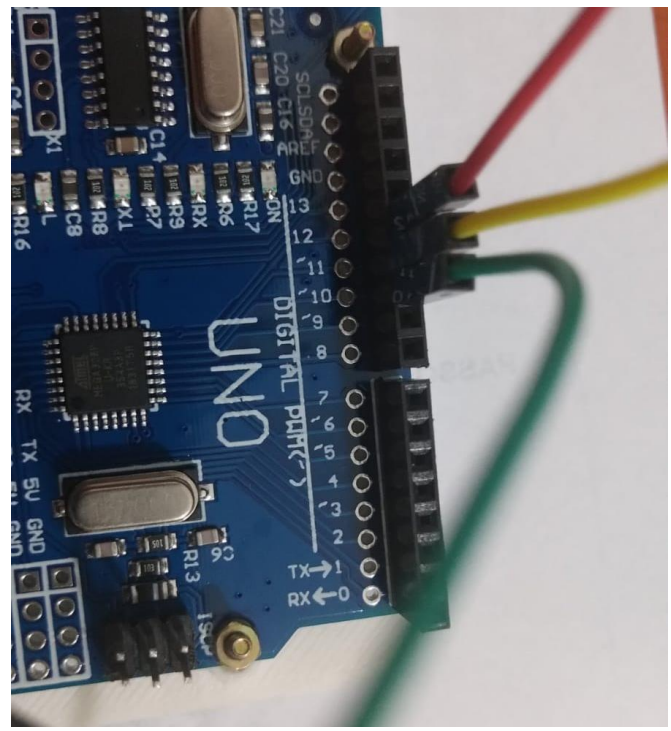

Figura 7: Vamos agora conectar os fios Verde, Amarelo e Vermelho, respectivamente, nas portas digitais 10, 11 e 12.

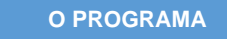

Abaixo, você vê o programa. Procure digitar tudo, prestando atenção nas letras quando maiúscula e quando minúscula. É muito importante que você digite todo o código, exceto os comentários, pois isso te ajudará muito no aprendizado.

```
void setup(){
  //configurando as portas de saída
  pinMode(10, OUTPUT);
  pinMode(11, OUTPUT);
  pinMode(12, OUTPUT);
}
void loop(){ 
  //ligando o LED verde
 digitalWrite(10, HIGH);
  //aguardando 5 segundos
 delay(5000);
  //desligando o sinal verde
 digitalWrite(10,LOW);
  //ligando o sinal amarelo
 digitalWrite(11, HIGH);
  //aguardando dois segundos
  delay(2000);
  //desligando o sinal amarelo
  digitalWrite(11,LOW);
  //ligando o sinal vermelho
  digitalWrite(12,HIGH);
  //aguardadando 5 segundos
  delay(5000);
  //desligando o sinal vermelho
  digitalWrite(12,LOW); 
  //agora o programa começara de novo
}
```